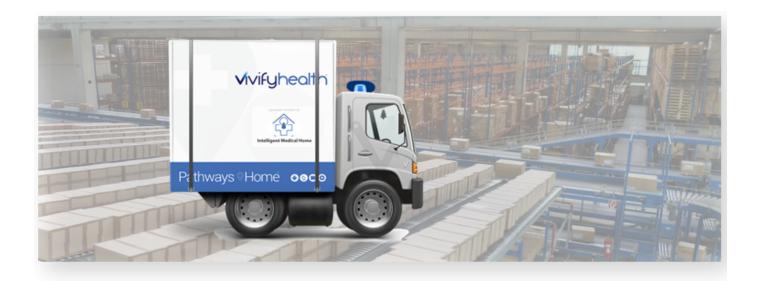

### **Release Notes**

Version 4.0 of the Logistics Portal provides you with new features and functionality that support your day-to-day operations, including receiving, processing, shipping, and picking up kits.

#### **New Features**

This version includes the following new features, as well as additional enhancements.

| New Feature                                                                     |           | Description                                                                                                    |
|---------------------------------------------------------------------------------|-----------|----------------------------------------------------------------------------------------------------|
| Reprocessing Checklist                                                          | VIVY-1142 | A new checklist was created that replaces the PDF and print version of<br>the form. This new checklist allows the team to complete the repro-<br>cessing of kits in a more efficient way that allows for data to sync<br>between the Care Team Portal and Logistics Portal. It also creates an<br>Audit History, so the devices are tracked and the actions are visible<br>related to reprocessing. |
| New Statuses for Pickup Record                                                  | VIVY-1141 | New statuses were added for the pickup record (device missing, retrieval canceled, and retrieval complete). The pickup record now stays open through reprocessing and cannot be closed until reprocessing is complete and all devices are accounted for.                                                                                                    |
| Enhanced Search, Selection, and<br>Mass Editing Capabilities on the Kit<br>List | VIVY-187  | Added the ability to update two or more kits at a time in the Kit List. You can also update all kits in the list with the new mass update functionality. More filter options were added to the Filter by box. The functionality to search with a comma separated list was added, for example, Kit ^                                                                                                 |

| New Feature                         |           | Description                                                                                                    |
|-------------------------------------|-----------|----------------------------------------------------------------------------------------------------|
|                                     |           | 101810, 102555.                                                                                                    |
| Devices on the Call List Page       | VIVY-674  | Kit ships and kit pickups on the Kit Ship Call List have a list of devices cur-<br>rently assigned to the kit. The list stays synced with the current devices.<br>This allows the customer support agent to know what devices the patient<br>is expected to have when they call them.                                                                                                    |
| Transferring Kits to a New Location | VIVY-678  | On the Receiving page, new options were added (Receive Kit for<br>Reprocessing, Receive Kit for Transfer, and Receive Device). The<br>Transfer option allows for kits, devices, or parts to be mass transferred<br>from one logistics center to another.                                                                                                    |
| Receiving Devices From Patients     | VIVY-1144 | The Receiving page now has an option to receive devices that can be<br>used to receive devices returned by the patient. The device is auto-<br>matically put in the QA Check status and a receive record is created.<br>There is a card showing the devices received today on the Receiving<br>page as well.                                                                                                    |
| Pickup Canceled Option              | VIVY-680  | The Action menu was updated with an option for Pickup Canceled. When<br>this status is chose, one of the following reasons are required: care team<br>member requested cancellation, could not reach patient, or carrier lost<br>kit, patient lost kit. This is available while the record is in Not Scheduled,<br>Scheduled, and Picked Up statuses. After the kit is received, cancel<br>options are no longer needed. |
| Shrinkage Note                      | VIVY-962  | The Shrinkage Note on the reprocessing record now includes the condition (reason for replacing) for devices, so the reason is easily visible without running the Shrinkage report.                                                                                                    |
| Lost Devices - Automated Messages   | VIVY-1143 | When a device is marked as lost in the Logistics Portal, a message is automatically sent to the Care Team Portal and the pickup record is updated.                                                                                                    |
| <u>Contact Caregiver</u>            | VIVY-1154 | A new Contact Caregiver section was added to the Kit Pickup record.<br>The pickup record now contains a Contact Caregiver section under Refer-<br>ence Information with the name, number, and email of the assigned care-<br>giver.                                                                                                    |
| Carrier Escalation                  | VIVY-1278 | A new Carrier Escalation field was added to the Kit ship and Kit pickup pages in Reference Information. A column on the ship and pickup lists show this value, which can be searched using Carrier Escalation Num = 9876.                                                                                                    |
| Pickup Record History               | VIVY-1296 | The pickup record history now includes missing devices. An automated                                                                                                    |

| New Feature                                                             |           | Description                                                                                                    |
|-------------------------------------------------------------------------|-----------|----------------------------------------------------------------------------------------------------|
|                                                                         |           | messages appears, for example, "{Device/part name} was marked as {Missing/Physical Damage} and replaced."                                                                                                    |
| New Columns on the Kit List                                             | VIVY-1489 | A new Lost Date column was added on the Kit List. This column shows<br>when the kit was marked as lost.                                                                                                    |
|                                                                         |           | A new Status Change By column was added on the Kit List. This column<br>shows the user that last made changes to the kit.                                                                                                    |
| New Fields on Create Orders Page                                        | VIVY-1556 | Three new fields were added to the Create Orders page: Patient ld, Sup-<br>port Case #, and Hospital/Facility. These fields are optional and only<br>appear on the shrinkage report for orders that are marked as shrinkage.                                                                                                    |
| Pickup Report Receive Date Column                                       | VIVY-1659 | The Pickup report now has a Received Date column which records the date the pickup was received into the Logistics center.                                                                                                    |
| Outbound and Return Tracking Num-<br>bers                               | VIVY-1676 | When creating an order, there are now optional fields for Outbound and<br>Return Tracking numbers. They are visible when viewing an order and<br>can be updated when editing. Filling in the values also makes them vis-<br>ible in the order list and you can search by the values there.                                                                 |
| Customer Pickup Status                                                  | VIVY-1204 | For customers that do reprocessing only, unassigning a kit from a patient<br>now creates a new kit pickup record with a status of Customer Pickup to<br>differentiate from normal pickup.                                                                                                    |
| Logistic Message Configuration for<br>Lost Parts Non-Serialized Devices | VIVY-1175 | There are now configurations on the Edit Customer screen that control<br>the use of messages for missing and broken devices or parts. When the<br>values are checked, messages are sent for the case, when they are not<br>checked, messages are not sent. If the messaging enable flag is off,<br>these new configurations are set to false and disabled. |
| Automatic Sync of Kits in Customer<br>Portals                           | VIVY-659  | Kits are now automatically removed from the previous customer portal<br>when the customer is changed in the Logistics Portal. If the kit is still<br>assigned to a customer in the Care Team Portal, an error message will<br>appear and the change will not proceed.                                                                                      |

#### **Reprocessing Checklist**

The Kit Reprocessing Checklist enables the Logistics team to track each component of the kit and record its status. After each component is accounted for, the reprocessing actions can be performed, and then the checklist is signed by the logistics technician and the quality control technician. Each checklist has an Audit History feature that includes all the actions taken and who performed them. With the checklist, the team can also mark a device as replaced, which will help keep track of

device locations during kit reprocessing. For example, if a device or a component has physical damage, the status will appear on the checklist.

| Client: Vivify Dev - Version58     | Kit #: 103789 |            | Kit Type: Full H | (its       |
|------------------------------------|---------------|------------|------------------|------------|
|                                    | Receiving     |            |                  |            |
| Date Received: 4/10/2019           |               |            |                  |            |
| Component                          | N             | Aissing    | Present          | Unsat      |
| Foam                               |               | $\bigcirc$ | •                | $\bigcirc$ |
| Box handle                         |               | $\bigcirc$ | 0                | $\bigcirc$ |
| Tablet                             |               | $\bigcirc$ | 0                | $\bigcirc$ |
| Tablet stand                       |               | 0          | •                | 0          |
| SIM card                           |               | $\bigcirc$ | •                | 0          |
| BP monitor                         |               | 0          | 0                | 0          |
| BP cuff Lost (Shrinkage) Replace - |               | 0          | $\bigcirc$       | $\bigcirc$ |
| Pulse Oximeter                     |               | 0          | •                | 0          |
|                                    | Reprocessing  |            |                  |            |
| Action                             |               |            | Do               | ne         |
| Build and label new kit box        |               |            | <b>~</b>         |            |
| Clean tablet                       |               |            |                  |            |

#### Enhanced Search, Selection, and Mass Editing Capabilities on the Kit List

On the Kit List page, you can now update two or more kits or update all the kits in the list. These new options are available in the Actions menu.

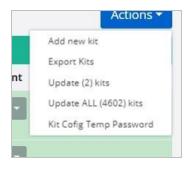

More filter options were added to the Filter by list. To see a list valid values, click in the Filter by box.

| Vivify He              | alth Logistics | Logistics 👻 | Devices 🔻 | Kits 🔻 | Customers     | Reports   | Billing       | Rules |        | abrown | Log off      | Help               |
|------------------------|----------------|-------------|-----------|--------|---------------|-----------|---------------|-------|--------|--------|--------------|--------------------|
| Dashboar               | d Kit List     | Storage     |           |        |               |           |               |       |        |        |              |                    |
| 6 Filter I             | by             |             |           | ▼ C    | lear Filter G | p!        |               |       |        |        | Ac           | tions <del>-</del> |
| 528 Kit ^              |                |             |           | ^      |               |           |               |       |        |        | Show 25 Kits | • ≡                |
| Ki: Custom             | N.             |             |           |        |               | Current   | Location      |       | Tablet | Os     | Device Count |                    |
| 105 Custom<br>Custom   |                |             |           | vel    | op            | Phoenix   | Logistics Cen | ter   |        |        | 6 Devices -  |                    |
| 105 Custom<br>Custom   |                |             |           | vel    | op            | Vivify He | alth Dev, TX  |       |        |        | 3 Devices •  |                    |
| 105<br>Apk =           |                |             |           | sic    | n58           | Vivify De | evelopment    |       |        |        | 0 Devices -  |                    |
| Apk ==<br>105<br>Apk > |                |             |           | vel    | op            | Vivify He | alth Dev, TX  |       |        |        | 0 Devices *  |                    |

The functionality to search with a comma separated list was added, for example, Kit ^ 101810, 102555.

#### **Devices on the Call List Page**

Kit ships and kit pickups on the Patient Kit Ship Call List have a list of devices currently assigned to the kit. The list stays synced with the current devices. This allows the customer support agent to know what devices the patient is expected to have when they call them.

| ivify Health Log                    | istics         | Logistics 👻    | Devices 👻                                    | Kits 👻   | Customers | Report                                  | s Billing              | Rule     |
|-------------------------------------|----------------|----------------|----------------------------------------------|----------|-----------|-----------------------------------------|------------------------|----------|
| Dashboard                           | Orders         | Create Kits    | Receiving                                    | Reproces | is Ship   | ping                                    | Patient Pick Up 1      |          |
| ack to list                         |                |                |                                              |          |           |                                         |                        |          |
| Kit: 1001                           | 70 <b>v</b> iv | vify Dev - Ver | rsion57                                      |          |           |                                         |                        |          |
| Ordered<br>03/12/2019               |                |                | Progress                                     | -        |           | pped                                    |                        |          |
| 05/12/2019                          |                | 03/            | 12/2019                                      | ~        | 03/       | 12/2019                                 |                        |          |
| Status                              |                | De             | vices 5                                      |          | Shij      | o to Addres                             | s /                    |          |
| <b>2</b> 132                        | Са             | (10            | blet: Verizon Ta<br>).1 in)<br>ial Num:      | ab 2     |           | tall Method<br>aks: English             | : Assisted Patient In: | stallati |
| Days<br>Contact Attempts            | : 0            |                | 003477127894                                 |          | 12        | nite Orchie<br>3 Bishop F<br>ano, TX 75 | Rd                     |          |
| Update Contact At                   | empts          | Sci            | ale: AnD UC-321<br>ale                       |          |           | 4-555-111                               |                        |          |
| Send Escalation No                  | te             |                | ial Num: 51211501                            |          |           |                                         | laterials: English     |          |
| Agent:<br>Assign Agent <del>-</del> |                | Or             | IseOx: Nonin 9<br>yx II<br>ial Num: 50165282 |          |           | High Risk                               | Pregnancy              |          |
|                                     |                |                |                                              | -        |           | 0987654321                              |                        |          |

#### **Transferring Kits to a New Location**

On the Receiving page, new options were added (Receive Kit for Reprocessing, Receive Kit for Transfer, and Receive Device). The Transfer option allows for kits, devices, or parts to be mass transferred from one logistics center to another.

In order to transfer a kit, the user will ship the kit as normal and then receive the kit on the Receive screen. There is now a list on this page that provides the ability to receive kits for transfer. After receiving kits, the state of this option is held so you can continue to receive kits for transfer without needing to reselect the option.

The act of receiving the kit for transfer updates the current location, adds a receive record to the kit, but correctly does not create a reprocessing record.

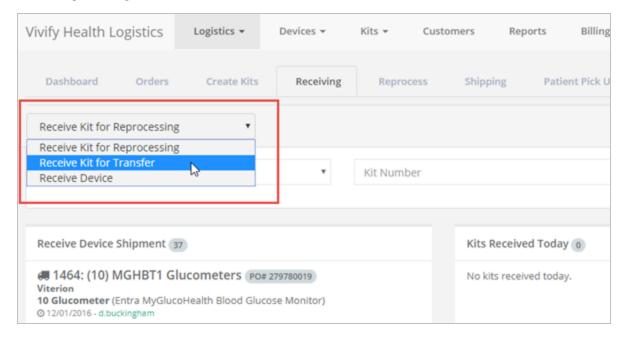

#### **Receiving Devices From Patients**

The Receiving page now has an option to receive devices that can be used to receive devices returned by the patient. The device is automatically put in the QA Check status and a receive record is created. Also, on the Receiving page, a card showing the devices received today is available.

| Dashboard Orders Create Kits Receiving                                                                          | Reprocess Shipping Patient Pick Up                                                                                                    | Patient Kit Ship Patient Kit Ship Call List |
|----------------------------------------------------------------------------------------------------|----------------------------------------------------------------------------------------------------|---------------------------------------------|
| Receive Device                                                                                                  |                                                                                                    |                                             |
| Select Logistics Location •                                                                                     | nber FedEx Number                                                                                                    | Receive                                     |
| Receive Device Shipment 5                                                                                       | Kits Received Today 9                                                                                                    | Devices Received Today 0                    |
| # 7434: New Tablets         Samsung         10 Tablet (Verizon Tab A (8 in 32 GB))         Ø 07/30/2019 - ssahs | 111828 - Vivify Dev - Version59<br>Phoenix Logistics Center - Stored - Reprocessing customer<br>© 11:16 AM (9 minutes ago) - k.kramer | No devices received today.                  |
| # 7450: (100) UA-651BLE-V PO# 1234                                                                              | at 100531 - Vivify Dev - Version59<br>Phoenix Logistics Center - Received - Reprocessing                                              |                                             |

#### **Pickup Canceled Option**

The Actions menu was updated with an option for **Pickup Canceled**. When this status is chose, one of the following reasons are required: Care team member requested cancellation, Could not reach patient, Carrier lost kit, or Patient lost kit. This is available while the record is in Not Scheduled, Scheduled, and Picked Up statuses. After the kit is received, the cancel options are no longer needed.

|                                         | Actions -       |
|-----------------------------------------|-----------------|
|                                         | View Kit        |
|                                         | Place On Hold   |
| Care team member requested cancellation | Pickup Canceled |
| Could not reach patient                 |                 |
| Carrier lost kit                        | Pick Up Date    |
| Patient lost kit                        | Picked Up       |

#### **Shrinkage Note**

The **Shrinkage Note** on the reprocessing record now includes the condition (reason for replacing) for devices, so the reason is easily visible without running the Shrinkage report.

| Verizon Tab E (8 in)<br>Tablet: 354736072351134<br>SM-T377V2KAV2W<br>Replace                                                                                       | AnD UC-352BLE Scale<br>Scale: 5160402617<br>544A1631F163<br>UC-352BLE<br>Replace                                                                                                    | Puls<br>001<br>913                                                            | conin 3230 BT Smart<br>lise0x: 50217062<br>1025FF8806<br>32:004<br>splace |                                                           | AnD UA-651BLE BP<br>BiodoPressure: 5140600408<br>20C397C192<br>UA-651BLE<br>UA-651BLE<br>Ereplace |
|----------------------------------------------------------------------------------------------------|----------------------------------------------------------------------------------------------------|-------------------------------------------------------------------------------|---------------------------------------------------------------------------|-----------------------------------------------------------|---------------------------------------------------------------------------------------------------|
| VZ Consumer SIM                                                                                                    |                                                                                                    |                                                                               |                                                                           |                                                           |                                                                                                   |
| SIM: 89148000002589227765                                                                                                    |                                                                                                    |                                                                               |                                                                           |                                                           |                                                                                                   |
| SIM: 89148000002589227765                                                                                                    |                                                                                                    |                                                                               | ſ                                                                         | fielder 0                                                 |                                                                                                   |
| SIM: 8914800002589227765 Replace arts 🛞                                                                                                    | Consumabl                                                                                                    |                                                                               |                                                                           | Shrinkage 2                                               | 1915 Seala (5160402617) addad ta bit 102427 duriar                                                |
| SIM: 8914800002589227765                                                                                                    | Replace KIT BOX V<br>Kit Box Stand                                                                                                    | <b>IV9498</b><br>Jard Kit (fits Black Foam)                                   |                                                                           |                                                           | BLE Scale (5160402617) added to kit 103427 during<br>2                                            |
| SIM: 89148000002589227765  Replace  arts ③ P Cuff UA-291 P Cuff UA-291) SIZE 12.2*17.7*  ISR Cable 3500.TC                                                         | Replace KIT BOX V<br>Kit Box Stand                                                                                                    | 11/9498                                                                       |                                                                           | Scale AnD UC-352<br>reprocessing 2922                     | 2<br>BLE Scale (5160402617) replaced for kit 103427 during                                        |
| SIM: 89148000002589227765  Replace  Parts ③  PCuff UA-291 PCuff UA-291 PCuff Large (fits UA-651) SIZE 12.2*17.7*  JSB Cable 3500-TC ARLE Micro USB Stand 3203-TS-L | Replace         KIT BOX V<br>Kit Box Stand           Replace         Batteries<br>AAA batteries                                                                                                    | <b>IV9498</b><br>Jard Kit (fits Black Foam)                                   |                                                                           | Scale AnD UC-352<br>reprocessing 2922<br>Scale AnD UC-352 | 2<br>BLE Scale (5160402617) replaced for kit 103427 during                                        |
| SIM: 89148000002589227765                                                                                                    | Replace         KIT BOX V<br>Kit Box Stand           Replace         Batteries<br>AAA batteries           Replace         Batteries<br>Batteries           Replace         Batteries           Batteries         Batteries | IV9498<br>lard Kit (fits Black Foam)<br>BAT-AAA (2)<br>(Nonin 3230 BT Smart ) |                                                                           | Scale AnD UC-352<br>reprocessing 2922<br>Scale AnD UC-352 | 2<br>BLE Scale (5160402617) replaced for kit 103427 during                                        |

#### **New Statuses for Pickup Record**

New statuses were added for the pickup record (device missing, retrieval canceled, and retrieval complete).

- Device Missing Automatically assigned when the device is marked as lost during reprocessing. The following message appears on the patient's profile history: "Kit "{Kit #}" was returned to Vivify Logistics without all of the required devices. Vivify Logistics will attempt to retrieve all missing devices."
- Retrieval Canceled Either the patient doesn't have the device or the communication attempts with the patient were unsuccessful. The following message appears on the patient's profile history "Device retrieval for Kit "{Kit #}" was canceled: {Cancel Reason}."
- Retrieval Complete Manually assigned when all device have been received. The following message appears on the patient's profile history "The missing devices for Kit "{Kit #}" were successfully retrieved."

| 103778 | Picked Up          | 0 |  |
|--------|--------------------|---|--|
| 103927 | Device Missing     | 0 |  |
| 103746 | Received           | 0 |  |
| 104367 | Customer Pickup    | 0 |  |
| 104367 | Customer Pickup    | 0 |  |
| 104367 | Customer Pickup    | 0 |  |
| 104400 | Retrieval Complete | 0 |  |

#### **Lost Devices - Automated Messages**

When a device is marked as lost in the Logistics Portal, a message is automatically sent to the Care Team Portal and the

pickup record is updated.

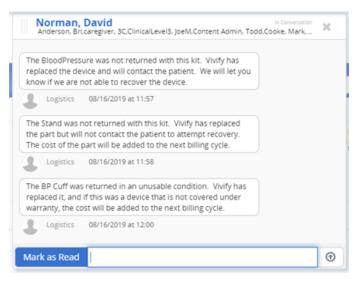

#### **Contact Caregiver**

A new **Contact Caregiver** section was added to the Kit Pickup record. The pickup record now contains a Contact Caregiver section under Reference Information with the name, number, and email of the assigned caregiver.

|   | Reference Information                                                                              |
|---|----------------------------------------------------------------------------------------------------|
| Г | Contact Caregiver:                                                                                 |
|   | Morris, Randy<br>800-800-8000<br>r.morris@vivifyhealth.com                                         |
| • | Billing Info:<br>Encounter Id: 2070<br>Organization: Vivify General<br>Carrier Escalation #: 1-a 🖍 |

#### **Carrier Escalation**

A new **Carrier Escalation** field was added to the Kit Ship and Kit Pickup pages in Reference Information. A column on the ship and pickup lists shows this value, which can be searched using Carrier Escalation Num = 9876.

| Reference Information                                           | I     |
|-----------------------------------------------------------------|-------|
| Contact Caregiver:                                              |       |
| Morris, Randy                                                   |       |
| 800-800-8000                                                    |       |
| r.morris@vivifyhealth.c                                         | om    |
| Billing Info:<br>Encounter Id: 2070<br>Organization: Vivify Ger | neral |

#### **Pickup Record History**

The pickup record history now includes missing devices. An automated messages appears, for example, "{Device/part name} was marked as {Missing/Physical Damage} and replaced."

|                     | : 104400) 诺<br>19/05/2019 at 16:50   # Vivify Logistics<br>) 555-6438   # 789 14th, Plano, TX 75074   | O Reprocessing<br>09/05/2019 at 16:51 |
|---------------------|----------------------------------------------------------------------------------------------------|---------------------------------------|
| Date / Time         | Action                                                                                                | Ву                                    |
| 09/05/2019 at 16:54 | The Scale has been received by Vivify Logistics. This device is no longer marked as Missing.          | Logistics                             |
| 09/05/2019 at 16:54 | Status changed to Retrieval Complete                                                                  | Logistics                             |
| 09/05/2019 at 16:53 | The Pulse Oximeter has been received by Vivify Logistics. This device is no longer marked as Missing. | Logistics                             |
| 09/05/2019 at 16:52 | Pulse Oximeter marked as Missing and replaced                                                         | Logistics                             |

#### **New Columns on the Kit List**

A new Lost Date column was added on the Kit List. This column shows when the kit was marked as lost.

A new Status Change By column was added on the Kit List. This column shows the user that last made changes to the kit.

| Vivify H  | ealth Logistics | Logistic | s * Devices *        | Kits 🔹 | Customers      | Reports | Billing | Rules        |                      | abrown | Log off        | Help               |
|-----------|-----------------|----------|----------------------|--------|----------------|---------|---------|--------------|----------------------|--------|----------------|--------------------|
| Dashboa   | ard Kit List    | Storage  |                      |        |                |         |         |              |                      |        |                |                    |
| © Filter  | r by            |          |                      | Cle    | ear Filter Go! |         |         |              |                      |        | Act            | tions <del>-</del> |
| 5231 Kits |                 |          |                      |        |                |         |         |              |                      |        | Show 25 Kits   | - =                |
| Kit       | Status          | Apk      | Customer             | Curre  | ent Location   | Table   | t Os    | Device Count | Lost Date 🕴          | :      | Status Changed | Ву                 |
| 105299    | Lost            |          | Vivify Dev - Develop | Vivify | Development    |         |         | 0 Devices -  | 8/21/2019 5:58:38 PI | M r    | rflores        |                    |

#### New Fields on Create Orders Page

Three new fields were added to the Create Orders page: Patient Id, Support Case #, and Hospital/Facility. These fields are optional.

| New order for <b>VH - Dev</b><br>summary<br>summary | Invent | ory                                |   |                                                  |   |  |
|-----------------------------------------------------|--------|------------------------------------|---|--------------------------------------------------|---|--|
| Billing Code:                                       |        | Rent Kits:                         |   | Patient Id: (optional)                           |   |  |
| Select Billing Code                                 | •      | Rent Kits                          |   | Patient Id                                       |   |  |
| Logistics Center:                                   |        | Rent End Date:                     |   | Support Case #: (optional)                       |   |  |
| Select Location *                                   |        | mm/dd/yyyy                         |   | Support Case #                                   |   |  |
| Total Kits:                                         |        | Reference PO                       |   | Hospital/Facility: (optional)                    |   |  |
| Total Kits                                          |        | Reference PO                       |   | Hospital/Facility                                |   |  |
| Owner:                                              |        | Condition:                         |   | Ship To:                                         |   |  |
| Select Owner                                        | *      | New                                | * | Vivify Health Inc.                               | * |  |
| Outbound Tracking Number: (optional)                |        | Return Tracking Number: (optional) |   | Vivify Health Inc.                               |   |  |
| Outbound Tracking Number                            |        | Return Tracking Number             |   | 7201 Bishop Rd Suite E200<br>Plano, TX 75024 USA |   |  |
| Description T                                       |        |                                    |   | Attn: Development<br>972-204-5363                |   |  |
| Description                                         |        |                                    |   | I                                                |   |  |

#### **Outbound and Return Tracking Numbers**

When creating an order, there are now optional fields for **Outbound** and **Return Tracking Numbers**. They are visible when viewing an order and can be updated when editing. Filling in the values also makes them visible in the order list and you can search by the values there.

| New order for VH - Dev               | Invent | tory                               |   |                                                                       |  |  |
|--------------------------------------|--------|------------------------------------|---|-----------------------------------------------------------------------|--|--|
| Summary                              |        |                                    |   |                                                                       |  |  |
| βummary                              |        |                                    |   |                                                                       |  |  |
| Billing Code:                        |        | Rent Kits:                         |   | Patient Id: (optional)                                                |  |  |
| Select Billing Code                  | ٠      | Rent Kits                          |   | Patient Id                                                            |  |  |
| Logistics Center:                    |        | Rent End Date:                     |   | Support Case #: (optional)                                            |  |  |
| Select Location                      | *      | mm/dd/yyyy                         |   | Support Case #                                                        |  |  |
| Total Kits:                          |        | Reference PO                       |   | Hospital/Facility: (optional)                                         |  |  |
| Total Kits                           |        | Reference PO                       |   | Hospital/Facility                                                     |  |  |
| Owner:                               |        | Condition:                         |   | Ship To:                                                              |  |  |
| Select Owner                         | •      | New                                | * | Vivify Health Inc.                                                    |  |  |
| Outbound Tracking Number: (optional) |        | Return Tracking Number: (optional) |   | Vivify Health Inc.                                                    |  |  |
| Outbound Tracking Number             |        | Return Tracking Number             |   | 7201 Bishop Rd Suite E200<br>Plano, TX 75024 USA<br>Attn: Development |  |  |
| Description T                        |        |                                    |   | Attr: Development<br>972-204-5363                                     |  |  |
| Description                          |        |                                    |   | I                                                                     |  |  |

#### **Pickup Report Receive Date Column**

The Kit Pickup report now has a **Received Date** column which records the date the pickup was received in the Logistics center.

| /ivify Health Logistics Logisti    | cs 👻      | Devices 👻              | Kits 👻 | Customers                            | Reports                |
|------------------------------------|-----------|------------------------|--------|--------------------------------------|------------------------|
| Reports Files                      | _         |                        |        |                                      |                        |
| Reprocessing Report                | A<br>File |                        | 日 り・ 🤉 |                                      | nulas Data             |
| Kit Report                         |           | A Calib                |        | ✓ 11 ✓ A <sup>*</sup> A <sup>*</sup> |                        |
| Customer Report                    |           | te B                   |        |                                      | 5330                   |
| AT&T Kit Inventory Report          | Clip      | board 12               | Font   | r,                                   | Alignme                |
| Received Devices Report            | 01        | -                      | × ×    | f <sub>x</sub> Received              |                        |
| Kit Pickup Report                  |           |                        |        | O<br>Received Date Cor               | -                      |
| Search Completed date = last month | 2         | 9/4/2019<br>8/30/2019  |        | 08/30/2019<br>08/27/2019             | 8/30/2019<br>8/27/2019 |
|                                    | 4         | 8/30/2019<br>8/29/2019 |        | 08/27/2019<br>08/26/2019             | 8/30/2019<br>8/26/2019 |
| Patient Kit Ship Report            | 6<br>7    | 8/30/2019<br>8/28/2019 |        | 08/26/2019<br>08/23/2019             | 8/26/2019<br>8/23/2019 |